# **SWISSLO**

## **Règlement du jeu pour le billet virtuel «CASH»**

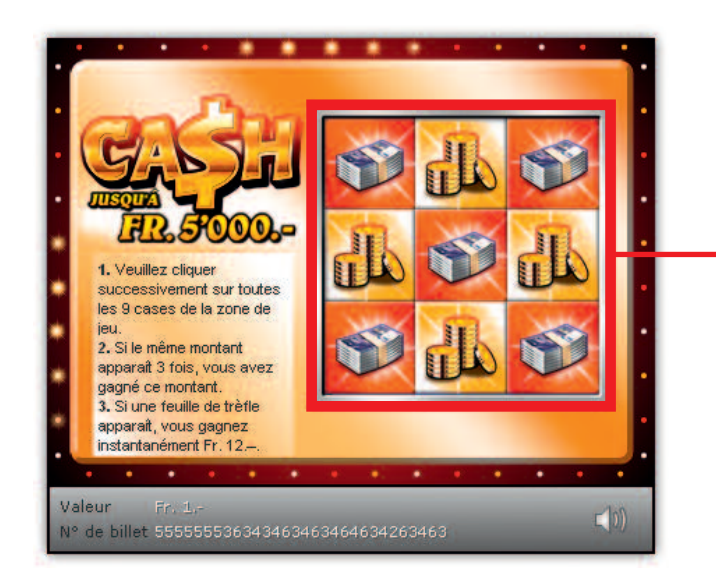

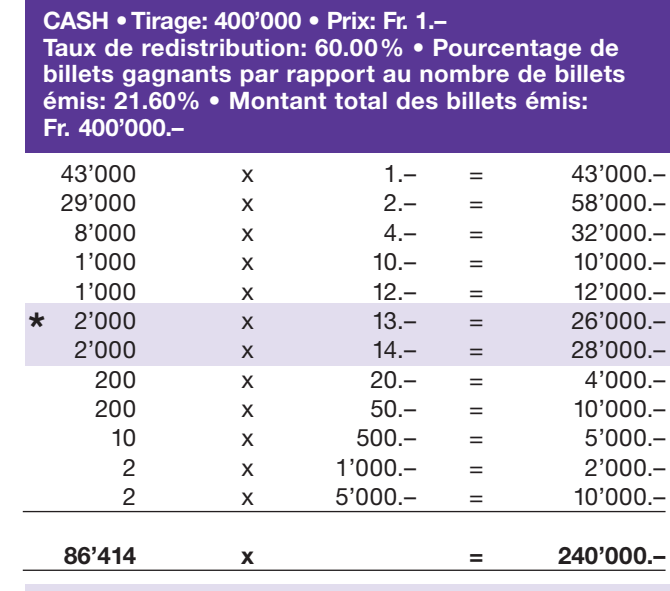

**\* Dans ces catégories, des combinaisons sont également possibles: p.ex. Fr. 1.– + Fr. 12.– = Fr. 13.–**

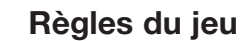

- **1. Veuillez cliquer successivement sur** toutes les 9 cases de la zone de jeu.
- 2. Si le même montant apparaît 3 fois, vous avez gagné ce montant.
- **3. Si une feuille «**  $\left($  $\frac{1}{2}\right)$  **» apparaît, vous** gagnez instantanément Fr. 12.–.

Plusieurs gains par billet sont possibles!

**Exemple: Le montant gagné est de Fr. 14.–** $50 -$ 5'000.- $1<sub>c</sub>$ 000-1. Veuillez cliquer successivement sur toutes les 9 cases de la zone de ieu 5'000.- $1<sub>r</sub>$ 2. Si le même montant apparaít 3 fois, vous avez gagné ce montant.<br>3. Si une feuille de trèfle apparaít, vous gagnez instantanément Fr. 12. Valeur  $\Box$ N° de billet 555555536343463463464634263463

## **Règlement du jeu pour le billet virtuel «CASH»**

### **Procédure**

Pour être autorisé à participer au produit virtuel de billet «CASH», vous devez être dûment enregistré conformément à l'art. 3 des «Conditions générales s'appliquant à la participation aux loteries à billets virtuels» (Conditions de participation aux « Billets virtuels ») sur la plateforme internet de jeux (ISP) de Swisslos.

Une fois enregistré sur l'ISP, vous achetez un billet «CASH» en cliquant sur le bouton ACHETER UN BILLET de la fenêtre d'instruction. Le montant de l'achat est directement débité de votre crédit et les gains vous sont crédités conformément à l'art. 30 et suivants des «Conditions s'appliquant à la participation par le biais de la plateforme de jeu internet» (Conditions de participation aux « Jeux internet »). Une version de démonstration présentant un tableau de gain identique permet de gratter gratuitement le billet sans être inscrit. Pour cela, cliquez le bouton . En revanche, les gains obtenus dans la version de démonstration ne sont pas versés. **TESTER UN BILLET**

En cliquant le bouton  $\bigtimes \Box$ , vous activez ou désactivez les sons et bruitages du billet.

#### **Autres dispositions**

Le produit virtuel de billet «CASH» est soumis aux dispositions du règlement de jeu, aux «Conditions générales s'appliquant à la participation aux loteries à billets virtuels» et aux «Conditions s'appliquant à la participation par le biais de la plateforme de jeu internet».

En cas de contradiction, les dispositions qui suivent prévalent.

En cliquant le champ ACHETER UN BILLET sur le bouton du billet virtuel «CASH», un billet virtuel «CASH» et ses instructions de jeu apparaissent. Le montant de l'achat est automatiquement débité du compte joueur du participant.

Le participant reconnaît que le billet virtuel «CASH» qui lui a été attribué aléatoirement, a été pré-généré par le système de jeu interactif. Ceci signifie qu'avant même l'achat, chaque billet virtuel est doté d'un numéro de billet et que le résultat resp. les billets gagnants ont été désignés préalablement par le système de jeu interactif à l'occasion d'un tirage. Le numéro du billet apparaît dans la partie inférieure de la fenêtre du billet virtuel; seul le numéro du billet renseigne sur le résultat du tirage.

Par conséquent, en achetant un billet virtuel «CASH», le participant participe à un jeu de hasard dans lequel ni l'adresse, ni ses décisions, ni l'animation graphique n'ont d'incidence sur l'issue du jeu.